# **Configuration of Display Palettes**

# Configuration of display palettes

The display palette is a D2000 system object, which contains information on how a graphic object acts in dependence on the values of individual attributes of the complex D2000 system object value.

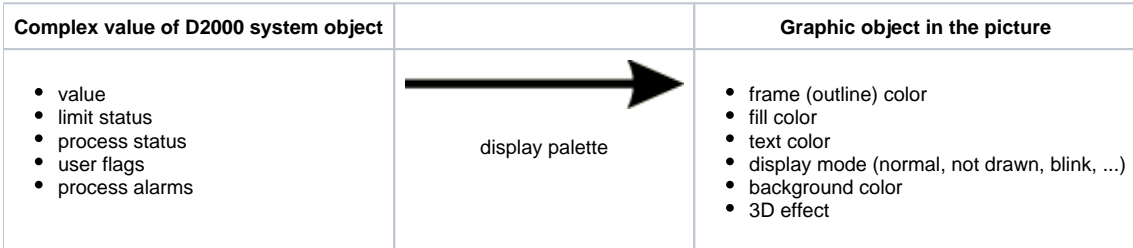

To configure display palettes click the item **Display palettes ...** from the menu **Configuration**. It opens [the selection window](https://doc.ipesoft.com/display/D2DOCV21EN/Selection+window+in+HI+process) allowing you to create, modify or delete display palettes.

## **To create a new display palette**

- 1. Click the button **Create a new object** in the selection window.
- 2. It opens the dialog box "New object". Enter the name of new display palette and click the button **OK**.
- 3. Configuration of the display palette is being performed in the configuration dialog box [Display palettes](https://doc.ipesoft.com/pages/viewpage.action?pageId=42717099).
- 4. In the dialog box carry out the configuration and then click the button **Save**.

#### **To modify the display palette**

- 1. In the selection window, select the display palette you want to modify.
- 2. Click the button **Edit object**.
- 3. Configuration of the display palette is being performed in the dialog box [Display palettes](https://doc.ipesoft.com/pages/viewpage.action?pageId=42717099).
- 4. In the dialog box carry out the required changes and click the button **Save**.

## **To delete the display palette**

- 1. In the selection window, select the display palette you want to delete.
- 2. Click the button **Delete object**.

#### **Related pages:**

[Configuration of palettes](https://doc.ipesoft.com/display/D2DOCV21EN/Configuration+of+Palettes) ["Display palettes" configuration dialog box](https://doc.ipesoft.com/pages/viewpage.action?pageId=42717099) [Use of display palettes](https://doc.ipesoft.com/display/D2DOCV21EN/Use+of+Display+Palettes)